## Quick Guide to Homework with Mathletics

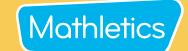

- 1 Send home the Parent Letter
  - Click <u>here</u>

Sending home this letter will give parents the information they need to assist their child in logging in from home.

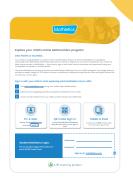

Assign & Review

- In Assign, select curriculum activities for students to complete at home in just a few clicks!
  - Click Assign & Review
  - Click Courses or Skill Quests
  - Select a topic
  - Select activity/activities
  - Click Assign

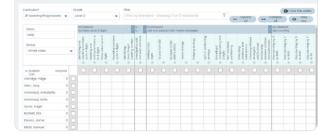

You can view their results under **Assign & Review**. You will see all marks for students' completed activities under each topic.

- Use the Resource Hub and access the Mathletics Library to print and send home worksheets
  - Click **Resource Hub**
  - Click Mathletics Library
  - Select a workbook
  - Click Download eBook

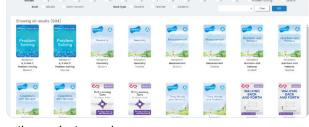

You can have students bring the worksheets back to class or email you their work.

- The Resource Hub also gives you access to Problem Solving & Reasoning where you can assign one of over 700 questions for homework
  - Click **Resource Hub**
  - Click Problem Solving & Reasoning

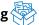

- Select an activity
- Click Assign to...

Students can ask questions related to their assigned Problem Solving and Reasoning activities within the Mathletics Console. Click into Assign & Review then Problem Solving & Reasoning to view your students' work and respond to any questions they have.

Challenge your students play *Live Mathletics* for fluency practice

## **Student Instructions:**

- Login
- Click **Play**
- Click Live Mathletics
- · Have Fun!

Monitor your students'results by navigating to Student Results and clicking *Live Mathletics Points*.

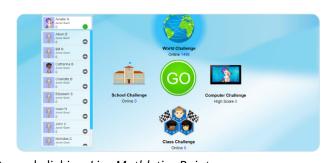

The B E The B Signature Consider Signature Consider

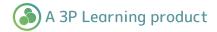